# **SISTEM MONITORING PERTUMBUHAN BALITA BERBASIS WEB (KMS ONLINE)**

**Endah Sudarmilah1), Umi Fadlilah2), Rani Endah Wahyuningsih3)**

1), 3) Program Studi Teknik Informatika FKI Universitas Muhammadiyah Surakarta Jl.Ahmad Yani, Tromol Pos 1 Pabelan Kartasura, Surakarta 2) Program Studi Teknik Elektro Fakultas Teknik Universitas Muhammadiyah Surakarta Jl.Ahmad Yani, Tromol Pos 1 Pabelan Kartasura, Surakarta E-mail: endah\_te@yahoo.com

#### **Abstrak**

Masa lima tahun pertama kehidupan anak (balita), merupakan masa yang sangat peka terhadap lingkungan dan masa ini berlangsung sangat pendek serta tidak dapat diulang lagi, maka masa balita disebut sebagai "masa keemasan" *(golden period),* "jendela kesempatan*" (window of opportunity)* dan "masa kritis" *(critical period).* Pembinaan tumbuh kembang anak secara komprehensif dan berkualitas yang dilakukan melalui kegiatan stimulasi/rangsangan, deteksi dan intervensi dini penyimpangan tumbuh kembang balita dilakukan pada "masa kritis" ini.

Saat ini, penggunaan sistem informasi di dunia medis sangat banyak, namun masih ada yang belum memanfaatkan sistem informasi untuk membantu pekerjaan seorang tenaga medis, khususnya dalam membantu perkembangan balita.

Penelitian sistem monitoring pertumbuhan balita berbasis web ini dirancang dan dibangun bertujuan jangka pendek untuk membantu tenaga medis maupun kader posyandu (pos pelayanan terpadu) dalam membantu orang tua dalam memantau pertumbuhan dengan melihat status gizi dengan metode antropometri untuk mengukur status gizi balita adalah berat badan, tinggi badan atau panjang badan dan umur, sekaligus memiliki tujuan lebih lanjut untuk menjadi portal basis data pertumbuhan dan perkembangan anak di tingkat posyandu dan puskesmas yang sekarang masih dilakukan secara manual.

Metode yang akan digunakan dalam penelitian ini yakni rancang bangun software KMS Online (monitoring pertumbuhan balita yang berbasis web) yang selanjutnya akan diimplementasikan penggunaanya pada tata kelola data posyandu dan puskesmas. Hasil/ produk dari sistem KMS Online ini adalah sistem utama yang inputannya berupa pertumbuhan balita yang dilakukan tiap bulannya oleh petugas posyandu, kemudian diproses dan selanjutnya akan menghasilkan output berupa grafik pertumbuhan, yang grafik tersebut dapat pula dilihat oleh user umum dan sistem monitoring ini dapat dimutakhirkan tanpa mengubah *source code* programnya, sehingga data dalam basis pengetahuan bersifat dinamis. Uji feasibilitas yang dilakukan pada 5orang petugas posyandu, 1 orang petugas puskesmas dan 4 orang orang tua balita lebih dari 80% menyatakan bahwa sistem monitoring ini sangat membantu monitoring dan mendapatkan informasi balita.

**Kata kunci**: KMS online; monitoring; pertumbuhan balita; web

### **Pendahuluan**

Perkembangan teknologi informasi telah menjadi faktor yang sangat mempengaruhi pola kehidupan masyarakat di seluruh dunia baik yang berada di kota besar maupun yang berada di pelosok desa. Seperti halnya internet telah menjadi suatu kebutuhan bagi masyarakat untuk terus mendapatkan informasi yang lebih terupdate mulai dari urusan kesehatan, sosial, politik, entertainment, hingga hal-hal yang tabu sekalipun dapat diperoleh dari internet. Kesibukan orang tua biasanya menjadi faktor utama ketidakaturan pengontrolan pertumbuhan anak khususnya balita. Sehingga tidak sedikit jumlah balita yang tercatat, ketika melakukan posyandu lebih sering bersama pengasuhnya dari pada orang tua mereka. Hal ini mengakibatkan orang tua sulit untuk mengetahui pertumbuhan anak mereka. Permasalahan di atas merupakan salah satu acuan dalam pembuatan Sistem Monitoring Pertumbuhan Balita Berbasis Web ini, karena dengan adanya sistem tersebut dapat memudahkan orang tua untuk mengontrol pertumbuhan buah hati mereka

dimanapun dan kapanpun mereka berada. Namun, pada penelitian kali ini hanya dibatasi tentang pertumbuhan balita secara fisik.

Berdasar latar belakang tersebut maka dirumuskan permasalahan yaitu bagaimana memudahkan orang tua untuk mengetahui kondisi pertumbuhan anaknya secara fisik, bagaimana memudahkan petugas posyandu dalam menginput data pertumbuhan balita, bagaimana memudahkan petugas puskesmas dalam pengontrolan laporan dari tiap posyadu, bagaimana mengimplementasikan Sistem Monitoring Pertumbuhan Balita Berbasis Web (KMS Online).

Tujuan dari penelitian Sistem Monitoring Pertumbuhan Balita Berbasis Web (KMS Online) ini yaitu memberikan pengetahuan dan memudahkan orang tua untuk mengetahui kondisi pertumbuhan anaknya secara fisik, memudahkan petugas posyandu maupun petugas puskesmas dalam mengelola data pertumbuhan balita.

## **Metode Penelitian**

Metodologi penelitian yang akan digunakan dalam membangun aplikasi sistem monitoring pertumbuhan balita berbasis web ini adalah metode waterfall (Pressman, 2005) seperti yang diilustrasikan pada Gambar 1.

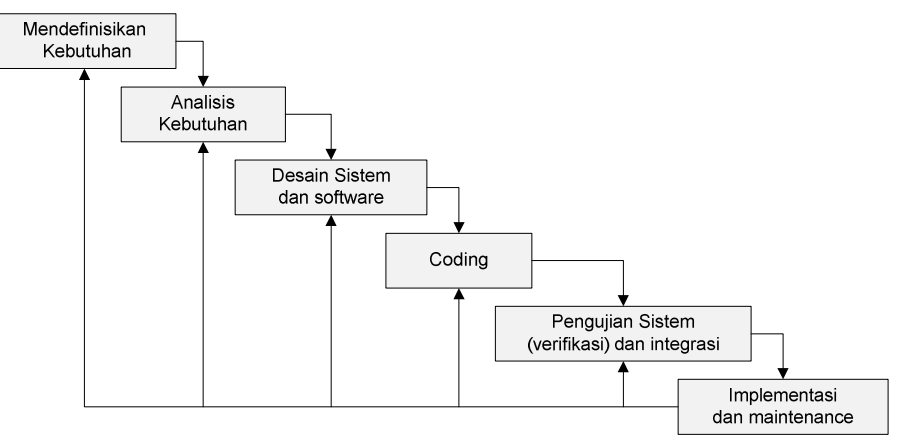

Gambar 1 Metode pendekatan waterfall

Metode pendekatan waterfall yaitu metode yang menggunakan pendekatan secara sistematis dan urut mulai dari level mendefinisikan kebutuhan sistem sampai maintenance yang memiliki beberapa tahapan yaitu :

- 1. Mendefinisikan kebutuhan, maksudnya adalah mengumpulkan kebutuhan dan entitas yang diperlukan untuk menyusun sejumlah kecil analisa informasi, baik strategi maupun area bisnis.
- 2. Menganalisis kebutuhan, berarti terjemahan dari tahap pertama, yang menguraikan definisi dari perangkat lunak diantaranya kebutuhan sistem, aplikasi yang digunakan, interface, bentuk proses pengolahan informasi, performasi yang diharapkan, pendokumentasian dan lain-lain yang terkait dengan definisi dan pemfokusan persoalan rekayasa perangkat lunak.
- 3. Mendesain sistem dan software, merupakan tahap penjabaran multifungsi dari analisa kebutuhan, prosesnya melalui tahapan struktur data, arsitektur perangkat lunak, representasi interface, algoritma, dan lain-lain.
- 4. Coding, yaitu pembuatan program atau menerjemahkan hasil rancangan ke dalam bahasa pemrograman tertentu. Penulisan kode program sesuai dengan desain yang dibuat, sehingga bisa menghasilkan aplikasi yang bermanfaat bagi pengguna.
- 5. Pengujian sistem dan integrasi, yaitu melakukan pengujian terhadap aplikasi yang telah dibuat dengan menyesuaikan kebutuhan, sekaligus mengintegrasikan komponen dalam sistem tersebut.
- 6. Implementasi dan maintenance, yaitu mengaplikasikan sistem yang sudah terintegrasi dan melakukan perawatan atau perbaikan bila ada kekeliruan.

### **Hasil dan Pembahasan**

Hasil penelitian merupakan tujuan akhir dari pembuatan sisitem monitoring pertumbuhan balita ini, dimana hasil penelitian tersebut akan diimplementasikan dan diuji coba oleh pihak yang bersangkutan. Sistem monitoring ini terdapat 4 (empat) halaman user yang memiliki hak akses yang berbeda-beda, diantaranya halaman admin, halaman posyandu, halaman puskesmas, dan halaman user umum.

Halaman user umum yang juga merupakan halaman utama sistem monitoring pertumbuhan balita berbasis web ini dirancang sebagus mungkin agar dapat menarik perhatian pengunjung untuk melihatnya. Selain itu, informasi yang disajikan sesuai dengan apa yang menjadi tujuan dari pembuatan sistem ini. Halaman user umum ini, terdiri dari beberapa bagian, diantaranya : menu yang meliputi Home, Profil, Konsultasi, dan Kontak. Selanjutnya terdapat bagian menu tambahan yaitu Status Pertumbuhan yang terdiri atas Data Balita, Berat Badan, Tinggi Badan, dan Lingkar Kepala. Selain itu, terdapat User Login, Konsultasi Stories, dan Link Referensi. Untuk melihat halaman utama dari KMS Online ini yaitu dengan mengetikkan alamat http://localhost/KMS-Online/ pada web browser, seperti pada Gambar 2.

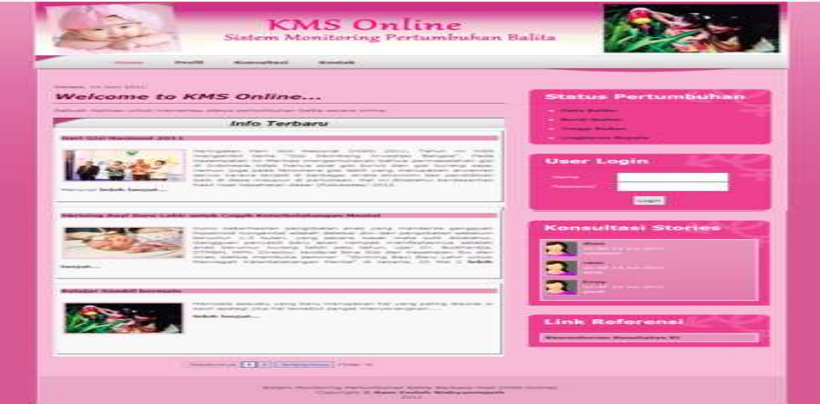

Gambar 2 Tampilan Halaman Utama User Umum

Status pertumbuhan pada halaman utama ini, meliputi berat badan, tinggi badan, dan lingkar kepala. Fungsi dari tiap menu tersebut adalah untuk menampilkan data pertumbuhan balita yang berupa grafik, seperti yang dijelaskan pada algoritma berikut mengenai cara melihat status pertumbuhan balita :

- 1. Membuka halaman KMS Online dengan mengetikkan alamat http://localhost/KMS-Online/ pada web browser.
- 2. Memilih salah satu dari tiga menu yang ada (berat badan, tinggi badan, lingkaran kepala), misalnya memilih menu Berat Badan.
- 3. Selanjutnya akan muncul halaman cari balita. Halaman ini digunakan untuk mencari nama balita yang akan dilihat pertumbuhannya dengan cara mengetikkan nama balita yang akan dicari.
- 4. Selanjutnya akan muncul halaman proses yang berisi daftar nama balita, dan klik Tampil untuk melihat grafik pertumbuhannya.

Halaman admin merupakan halaman yang digunakan untuk mengelola dan memanajemen jalannya sistem yang dapat dibuka setelah melalui proses login terlebih dahulu. Tampilan pada halaman admin dibuat sesederhana mungkin, namun informasi yang disajikan jelas, seperti yang digambarkan pada Gambar 3.

Menu yang terdapat pada halaman admin, yaitu menu Home dan bagian menu tambahan yaitu Pilihan Menu yang terdiri atas menu Puskesmas, RW, Data Balita, Jenis Posyandu, Posyandu, Sarana Posyandu, Program Tambahan, Data Pembinaan, Detail Posyandu, Data Informasi, Konsultasi, Data User, dan Keluar.

Halaman posyandu merupakan halaman yang dikelola oleh petugas posyandu, dimana halaman ini dapat diakses setelah melakukan proses login terlebih dahulu. Halaman ini terdiri atas menu Home, Pesan, Kontak, dan 5 (lima) bagian menu tambahan yang masing-masing bagian menu tersebut terdapat sub-sub menunya, diantaranya Status Pertumbuhan meliputi data balita, berat badan, tinggi badan, dan lingkar kepala ; Edit Data Pertumbuhan meliputi ubah data pertumbuhan ; Selanjutnya terdapat menu Kegiatan Posyandu yang meliputi Data kegiatan ; Laporan Kegiatan yang terdiri aras data umum, data kegiatan, dan data Pembinaan ; dan menu Opsi yang terdiri atas konsultasi dan logout.

| Home                                                                                                    | <b>KMS</b> Online<br>Sistem Monitoring Pertumbuhan Balita                                                                                                    |
|----------------------------------------------------------------------------------------------------|----------------------------------------------------------------------------------------------------|
| <b>Pillian Menu</b><br><b>Puskesmas</b><br><b>HAM</b><br><b>Data Balita</b><br>Jenis Posyando<br>٠<br>Posyandu<br>Sarana Posyandu<br>٠<br><b>Program Tambahan</b><br><b>Data Pembinage</b><br><b>Detail Posyandu</b><br>٠<br><b>Kegiatan Posyandu</b><br>٠<br>Data Informasi<br>Data User<br>Keluar | Halaman Administrator<br><b>Selemat Datang</b><br>Har Administrator, selamat datang di kalenian Administrator website KHS-Diiline, Silahkan<br>Mik menu pilihan yang berada di sebelah kiri untuk mengelola content website. |
|                                                                                                    | Sistem Nonitoning Pertumpuhan Balita Berbasis Web DOMS-Online  <br>Copyright @ Rani Endah Wahyuningsih<br><b>MOVE</b>                                                                                                    |

Gambar 3 Tampilan Halaman Admin

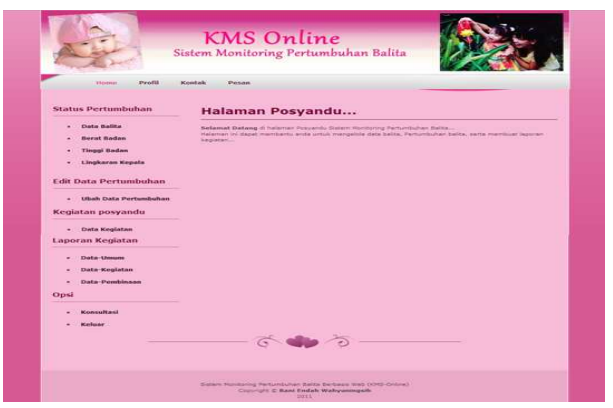

Gambar 4 Tampilan Halaman Posyandu

Status pertumbuhan terdapat 4 menu pilihan yang memiliki fungsi yang berbeda, diantaranya terdapat menu data balita yang digunakan untuk mengelola data balita mulai dari menambah data balita, edit, hapus, dan view. Selanjutnya terdapat menu berat badan, tinggi badan, dan lingkar kepala yang secara umum fungsi dari ke tiga menu tersebut sama yaitu pertumbuhan balita yang proses kerjanya pun sama, yaitu mencari data balita selanjutnya menginputkan data pertumbuhan yang akan menghasilkan output berupa grafik.

Form cari balita digunakan untuk mencari data balita yang akan diinput pertumbuhannya, yang berada di tabel balita.

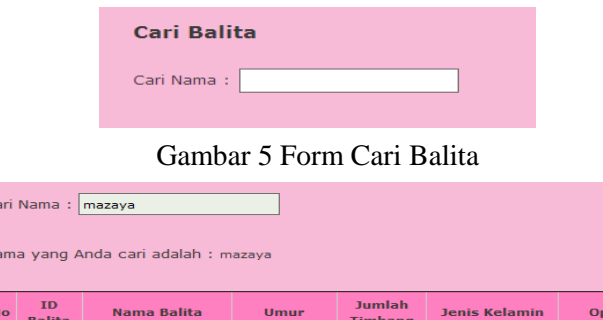

 $\overline{N}$ 

 $29$ 

Gambar 5 Proses pencarian data balita

18 Kali

Perempuan

[Input]

18 Bulan

Mazaya Nafi'ah A

Proses pencarian data balita untuk menginput berat badan.

Proses pencarian data balita untuk menginput berat badan. Setelah memilih nama balita yang akan diinput berat badannya, selanjutnya akan tampil form Input berat badan seperti pada Gambar 6. Selanjutnya akan tampil grafik pertumbuhan, seperti pada Gambar 7.

| Bulan             | <b>TD</b><br>Batita | Nama Balita      | <b>Umur</b>           |                | Berat Per-Bulan |
|-------------------|---------------------|------------------|-----------------------|----------------|-----------------|
| 18 Januari 2010   | 29                  | Mazaya Nafi'ah A | <b>G</b>              | o              | (Ka)            |
| 18 Januari 2010   | 29                  | Mazaya Nati'ah A | E.                    | 4.1            | (Ka)            |
| 18 Februari 2010  | 29                  | Mazaya Nafi'ah A | 2                     | 4.5            | (Kq)            |
| 18 Maret 2010     | 29                  | Mazava Nafi'ah A | b                     | $\circ$        | (Kq)            |
| 18 April 2010     | 29                  | Mazaya Nafi'ah A | l a                   | o              | (Ka)            |
| 18 Mei 2010       | 29                  | Mazaya Nafi'ah A | $\leq$                | 6.3            | (Kg)            |
| 18 Juni 2010      | 29                  | Mazava Nafi'ah A | $\overline{\epsilon}$ | 6.5            | (Kg)            |
| 18 Juli 2010      | 29                  | Mazaya Nafi'ah A | $\overline{z}$        | 6.6            | (Ka)            |
| 18 Agustus 2010   | 29                  | Mazaya Nafi'ah A | a.                    | 6.9            | (Kq)            |
| 18 September 2010 | 29                  | Mazava Nafi'ah A | $\mathcal{G}$         | Þ              | (Kg)            |
| 18 Oktober 2010   | 29                  | Mazaya Nafi'ah A | 10                    | 7.2            | (Ka)            |
| 18 November 2010  | 29                  | Mazaya Nafi'ah A | 1.5                   | 7.5            | (Ka)            |
| 18 Desember 2010  | 29                  | Mazaya Nafi'ah A | 12                    | $\overline{O}$ | (Kq)            |
| 18 Januari 2011   | 29                  | Mazaya Nafi'ah A | 13                    | 8.2            | (Kg)            |
| 18 Februari 2011  | 29                  | Mazaya Nafi'ah A | 14                    | 8.4            | (Kg)            |
| 18 Maret 2011     | 29                  | Mazaya Nafi'ah A | 15                    | ö              | (Ka)            |
| 18 April 2011     | 29                  | Mazaya Nati'ah A | 16                    | $\alpha$       | (Ka)            |
| 18 Mei 2011       | 29                  | Mazaya Nafi'ah A | 17                    | 9.5            | (Ka)            |
| 18 Juni 2011      | 29                  | Mazava Nafi'ah A | 18                    | 9.6            | (Ka)            |

Gambar 6 Input data berat badan

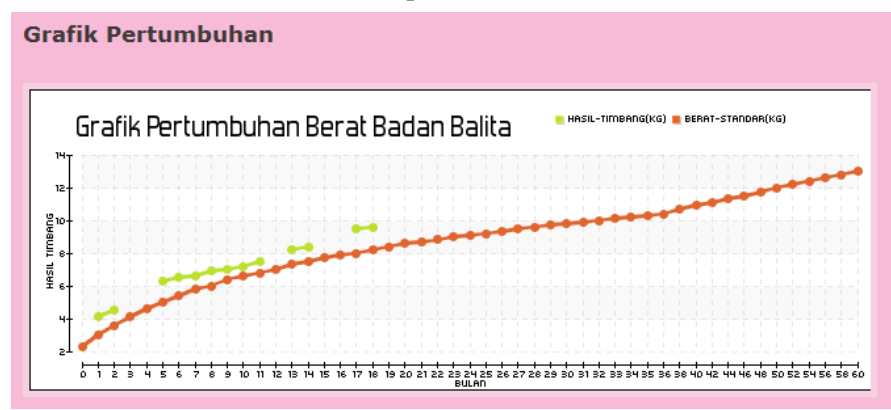

Gambar 7 Grafik Pertumbuhan berat badan

Grafik pertumbuhan balita yang ditampilkan, sesuai dengan data timbang yang diinputkan, dimana garis horizontal menunjukkan bulan timbang dan garis vertical menunjukkan hasil timbang. Garis panjang berwarna merah yang tampak pada grafik tersebut, menunjukkan standar garis merah atau bisa disebut sebagai standar bayi/balita yang ketika berada pada posisi itu, maka bayi/balita tersebut tidak normal. Sementara itu, garis yang berwarna hijau tersebut menunjukkan hasil timbang tiap kali bayi/balita tersebut ditimbang.

Halaman puskesmas merupakan halaman yang dikelola oleh petugas puskesmas. Secara umum tampilan halaman puskesmas sama dengan tampilan pada halaman posyandu, yang membedakan yaitu pada bagian menu tambahan. Menu tambahan pada halaman puskesmas terdiri atas 3 bagian diantaranya laporan posyandu, Laporan Tahunan, dan Opsi. Seperti yang digambarkan pada Gambar 8.

Secara umum semua laporan yang ditampilkan pada halaman puskesmas memiliki format yang sama yaitu dikonversi ke dalam bentuk dokumen Microsoft Word. Sehingga dapat memudahkan petugas puskesmas dalam mencetak laporan tersebut.

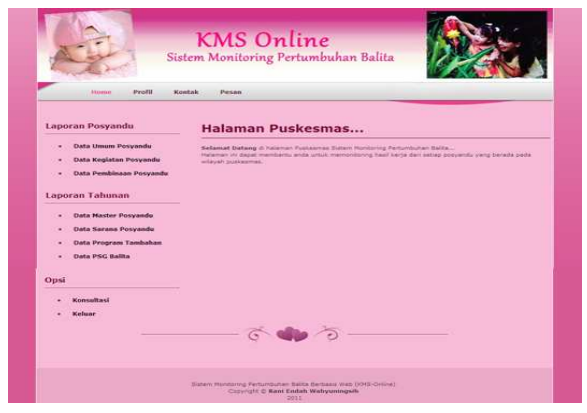

Gambar 8 Tampilan Halaman Puskesmas

Pengujian yang dilakukan berupa pengujian internal dan eksternal. Pengujian internal dilakukan untuk mengetahui baik tidaknya sistem yang telah dibuat adalah menggunakan pengujian Black Box, dimana metode ini untuk mencari kesalahan pada fungsi yang salah atau hilang, kesalahan pada interface, kesalahan pada struktur data atau akses database, kesalahan performansi, kesalahan inisialisasi dan tujuan akhir. Salah satu contoh pengujian yang dilakukan yaitu pada halaman user umum.

| N <sub>0</sub> | Fungsi                       | <b>Status</b> |
|----------------|------------------------------|---------------|
| 1              | Halaman utama (user umum)    | Baik          |
| $\overline{2}$ | Tampil menu Home             | Baik          |
| 3              | Tampil menu Profil           | Baik          |
| 4              | Tampil menu kontak           | Baik          |
| 5              | Tampil menu konsultasi       | Baik          |
| 6              | Isi form konsultasi          | Baik          |
| 7              | Tampil artikel               | Baik          |
| 8              | Menu data balita             | Baik          |
| 9              | Cari balita berat badan      | Baik          |
| 10             | Tampil grafik berat badan    | Baik          |
| 11             | Cari balita tinggi badan     | Baik          |
| 12             | Tampil grafik tinggi badan   | Baik          |
| 13             | Cari balita lingkar kepala   | Baik          |
| 14             | Tampil grafik lingkar kepala | Baik          |
| 15             | Login User                   | Baik          |
| 16             | Tampil konsultasi stories    | Baik          |
| 17             | Tampil link referensi        | Baik          |

Tabel 1 Black Box Halaman User Umum

Pengujian eksternal yang dilakukan pada penelitian ini meliputi praktek secara langsung di posyandu Temu Ireng XVI, Kel.Sorosutan Kec.Umbulharjo, Yogyakarta, serta pengisian kuisioner mengenai program yang telah dibuat.

## **Kesimpulan**

Berdasarkan uraian yang telah dibahas pada bab-bab sebelumnya serta hasil pembahasan Sistem Monitoring Pertumbuhan Balita Berbasis Web (KMS Online), maka dapat diambil kesimpulan :

1. Sistem monitoring ini, memberikan kemudahan kepada user umum (orang tua) dalam mengetahui pertumbuhan anak mereka.

- 2. Sistem ini memudahkan bagi petugas posyandu dalam mengelola data pertumbuhan balita serta bagi petugas puskesmas dalam mengontrol laporan kegiatan dari tiap posyandu.
- 3. Sistem monitoring ini dapat dimutakhirkan tanpa mengubah source code programnya, sehingga data dalam basis pengetahuan bersifat dinamis.
- 4. Sistem utama dari KMS Online ini terdiri atas inputan yang berupa pertumbuhan balita yang dilakukan tiap bulannya oleh petugas posyandu, kemudian diproses dan selanjutnya akan menghasilkan output berupa grafik pertumbuhan, yang grafik tersebut dapat pula dilihat oleh user umum.

## **Daftar Pustaka**

Anonim. http://id.wikipedia.org/wiki/Mozilla\_firefox; diakses tanggal 2 Februari 2011; 08:05

- Garry, dkk. 2009. Database, http://www.scribd.com/doc/30914906/Pengertian-Database#, (diakses tanggal 15 Maret 2011, 20:00 WIB)
- Gemilang, Route. 2008. Modul 5 Macromedia Dreamweaver 8, http://antoinette10.files.wordpress.com/2008/12/lp-5-pti-5208100073.pdf , (diakses tanggal 15 Maret 2011, 21:00 WIB)
- Jogiayanto, HM. 2005. Analisis dan Desain Sistem Informasi Pendekatan Tersetruktur Teori dan Praktik Aplikasi Bisnis. Yogyakarta: Penerbit Andi.
- Muharomah, khusnawati. 2005. Sistem informasi Tumbuh Kembang Anak dengan program Delphi 6.0. Tugas Akhir Jurusan Teknik Elektro Fakultas Teknik Universitas Muhammadiyah Surakarta.
- Mutalazimah, dkk. Aplikasi Sistem Informasi Geografis Pada Pemantauan Status Gizi Balita Di Dinas Kesehatan Kabupaten Sukoharjo. Forum Geografi, Vol. 23, No. 2, Desember 2009: 153 – 166.
- Nugroho, Adi. 2006. E-Commers Memahami Perdagangan Modern Di Dunia Maya. Bandung : Informatika.
- Nugroho, Bunafit. 2008a. Aplikasi pemrograman Web Dinamis dengan PHP dan MySQL (Studi Kasus, membuat Sistem Informasi Pengolahan Data Buku). Yogyakarta : Gava media.
- Nugroho, Bunafit. 2008b. Membuat Sistem Informasi Penjualan Berbasis Web dengan PHP dan MySQL (Studi Kasus, Sistem Informasi Penjuakan Pada Toko Buku). Yogyakarta : Gava Media.

Pressman, R.S. 2005. Rekayasa Perangkat Lunak. Yogyakrta: Andi.

Sugiyono. 2007. Statistika untuk penelitian. Bandung: Alfabeta.

## **HASIL DISKUSI**

- Tanya : Bagaimana pencatatan riwayat penyakit balita?
- Jawab : Tidak dilakukan pencatatan riwayat penyakit yang pernah diderita balita, hanya berat badan, tinggi dan lingkar kepala
- Tanya : Implementasinya di lapangan akan sulit dilakukan. Bagaimana mengatasinya?
- Jawab : Pencatatan dilakukan oleh tim. Pelaporan jauh lebih praktis. Pencatatan dalam tabel jauh lebih akurat
- Tanya : Stand alone atau client server?
- Jawab : Masih stand alone berbasis web. Bila dikembangkan lebih mudah, khususnya oleh pihak puskesmas